#### **Activitats per a projectes | Bloc 1: seguretat a la xarxa i pensament crític a l'era digital**

Primària: 6 a 12 anys

#### **Posa la teva llicència al museu virtual**

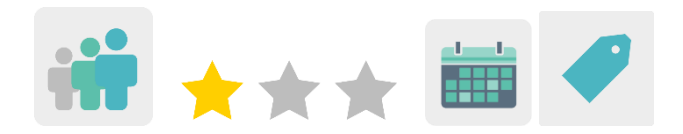

# **DESCRIPCIÓ DE L'ACTIVITAT**

L'alumnat aprèn els diferents tipus de llicències d'autor que existeixen, crea les seves pròpies obres d'art de manera col·laborativa en equips internacionals mixtos, les exposa en un museu virtual i decideix, fent servir el fòrum de TwinSpace, quin tipus de llicència assigna a les seves obres.

#### **OBJECTIU DE L'ACTIVITAT**

- Conèixer les diferències bàsiques entre les llicències Copyright, Copyleft i Creative Commons.
- Conscienciar sobre la importància de reconèixer i respectar el treball dels altres.
- Treballar de manera col·laborativa en equips mixtos internacionals.

#### **COMPETÈNCIES CLAU I TEMES TRANSVERSALS**

- Competències socials i cíviques.
- Competència digital.
- Comunicació lingüística.
- Aprendre a aprendre.
- Educació del consumidor.

#### **CONTINGUTS CURRICULARS**

- Drets d'autor i llicències d'ús.
- Ús de les TIC de manera eficient i responsable per a la cerca d'informació i presentació de les seves produccions.
- Cerca d'informació a la xarxa.

#### **ASPECTES INCLUSIUS**

L'alumnat treballa en equips. Per a aquells infants que puguin necessitar més suport, es proposa una metodologia d'ajuda entre iguals.

#### **PRODUCTES/RESULTATS ESPERATS**

Museu virtual amb dibuixos col·laboratius.

# **DESENVOLUPAMENT DE L'ACTIVITAT**

# **PREPARACIÓ PRÈVIA**

#### **Fase 1. Registre**

El professorat crea comptes a l'alumnat perquè pugui accedir al TwinSpace.

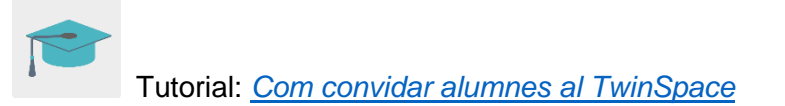

**TwinSpace** 

#### **Fase 2. Creació de debats al fòrum**

A la secció «fòrum», el professorat obre un debat per a cada grup d'alumnes, amb el títol «Llicència».

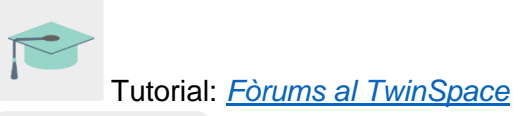

**TwinSpace** 

# **Fase 3. Preparació de la pàgina principal i subpàgines**

El professorat crea cinc pàgines dins del TwinSpace:

La primera pàgina conté la planificació del projecte: objectius, temporalització, activitats, avaluació, etc.

La segona pàgina és per a les autoritzacions d'imatges/enregistrament dels infants participants.

A la tercera pàgina es pugen tots els dibuixos creats per l'alumnat. A la quarta pàgina s'hi copia l'enllaç o s'hi insereix el museu virtual.

A la darrera pàgina es comparteix l'avaluació de l'activitat.

Tutorial: *[Com crear una pàgina d'activitats](http://etwinning.es/es/nuevo-como-crear-una-pagina-de-actividades/)*

**TwinSpace** 

# **POSADA EN PRÀCTICA**

#### **Fase 1. Expliquem els tipus de llicències (1 sessió)**

L'ensenyant explica a l'alumnat què són els drets d'autor, què són les llicències i les diferències entre *copyright* i *copyleft*. Es pot consultar en aquesta pàgina:

[Licencias y autoría |intef.es](http://formacion.intef.es/pluginfile.php/153870/mod_imscp/content/4/licencias_y_autora.html)

Després, el/la docent presenta una de les llicències més conegudes i gratuïtes que s'utilitzen, les Creative Commons.

[Quant a les llicències -](https://creativecommons.org/licenses/) Creative Commons

A continuació, el professorat crea equips mixtos amb alumnat dels dos centres. Els equips estan compostos per dos alumnes de cada col·legi i un professor o professora coordina el grup. Per fer-ho es crea una taula i es comparteix a la pàgina del TwinSpace «dibuixos col·laboratius».

# **TwinSpace**

#### **Fase 2. Creem les obres d'art (2 sessions)**

L'alumnat crea les seves obres d'art col·laboratives amb els socis i les sòcies del projecte: poden ser manuals o digitals.

En el cas de les obres digitals, els infants poden utilitzar alguna de les següents eines col·laboratives de dibuix en línia:

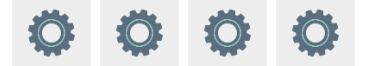

En el cas de les obres pintades a mà, l'alumnat d'un centre comença un dibuix i l'ensenyant envia totes les obres de l'alumnat a l'altra escola per correu postal perquè els seus socis i sòcies les acabin.

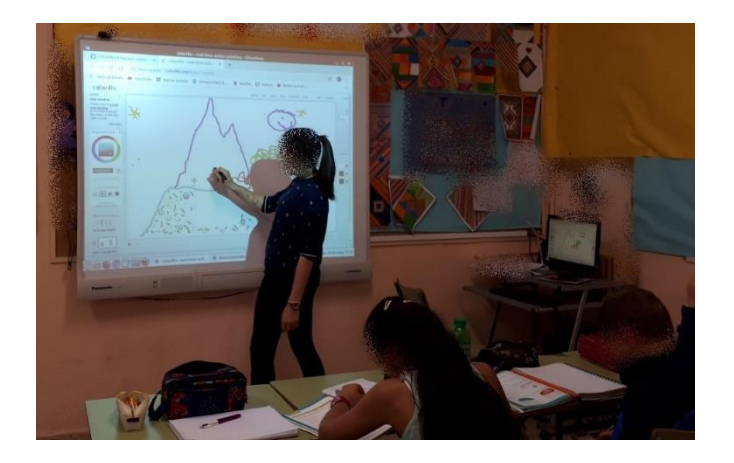

# **Fase 3. Ens posem d'acord al fòrum (1 sessió)**

L'alumnat accedeix al fòrum del TwinSpace i es posa d'acord amb la resta dels membres per decidir quin tipus de llicència donen a la seva obra d'art.

# **TwinSpace**

Afegeixen el tipus de llicència triat al seu dibuix i el comparteixen al mur digital (TwinBoard) de la pàgina «dibuixos» del TwinSpace.

TwinSpace

# **Fase 4. Passeig pel museu (1 sessió)**

#### **Preparació**

El professorat allotja els dibuixos al museu virtual utilitzant l'eina Artsteps o alguna de similar.

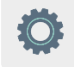

Després insereix o comparteix l'enllaç al museu virtual a la pàgina «museu» del TwinSpace.

**TwinSpace** 

**Activitat**

El professorat mostra el museu virtual als infants i hi fan un passeig per admirar les obres d'art de tots els companys i companyes.

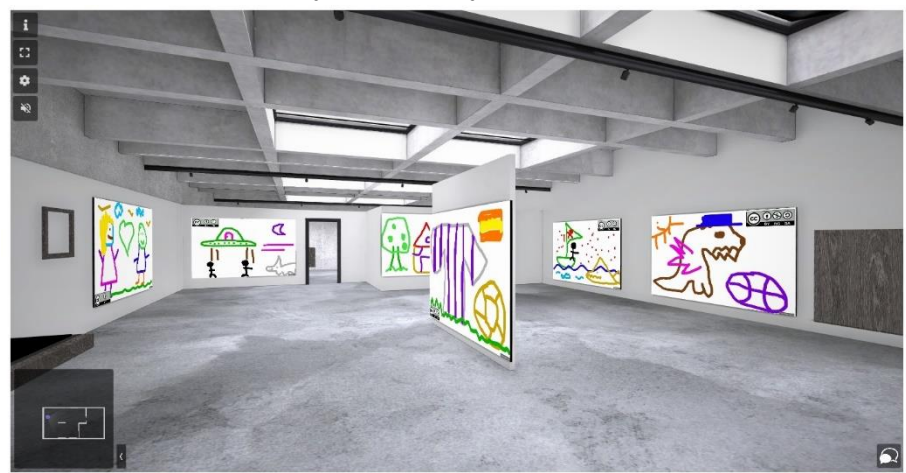

# **AVALUACIÓ**

# **Qüestionari en línia (1 sessió)**

El professorat prepara un qüestionari amb preguntes sobre els tipus de llicències i sobre el desenvolupament del mateix projecte. Es pot utilitzar l'eina Quizizz o alguna de similar.

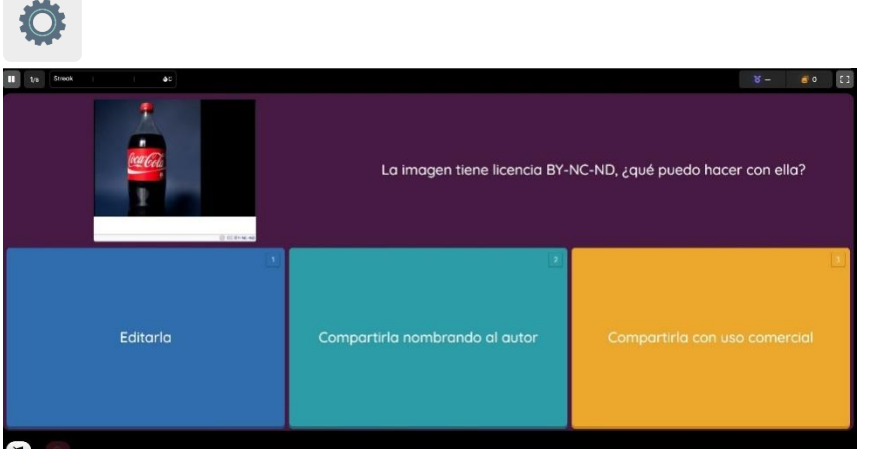

# **DIFUSIÓ**

Es pot difondre l'activitat compartint l'enllaç del TwinSpace a les xarxes socials que tingui l'escola (Facebook, Instagram, Twitter, etc.) o a la pàgina web o el blog del centre. També es poden compartir els resultats en les jornades d'Internet Segura, que solen ser la primera setmana de febrer.

# **EINES DEL TWINSPACE / EINES 2.0 EXTERNES**

TwinSpace: pàgines, materials, fòrum i membres

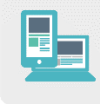

Altres eines:

- Eines per crear dibuixos col·laboratius: [Witeboard,](https://witeboard.com/) [SketchTogether,](https://sketchtogether.com/%3E) [TrazosCLUB](http://trazos.club/info%3E) i [Colorillo](https://colorillo.com/%3E)

[<https://witeboard.com/>](https://witeboard.com/)

[<https://sketchtogether.com/>](https://sketchtogether.com/)

[<http://trazos.club/info>](http://trazos.club/info)

[<https://colorillo.com/>](https://colorillo.com/)

- Eina per crear un museu virtual: **Artsteps** 

[<https://www.artsteps.com/>](https://www.artsteps.com/)

- Eina per avaluar: **Quizizz** 

[<https://quizizz.com/>](https://quizizz.com/)